# **Kulturanthropologie/Europäische Ethnologie How-To-Studium**

Stand: 10/2023, MF

Herzlich Willkommen am Institut für Kulturanthropologie/Europäische Ethnologie – kurz KA/EE – in Göttingen. Dieses Dokument hat als eine Art "Nachschlagewerk" das Ziel, den Einstieg in das Studium zu erleichtern.

Bei Fragen oder Anmerkungen zu diesem Dokument bitte an die Fachgruppe (kaee-fachgruppe@gmx.de) oder an Marie Fröhlich (mfroehl2@uni-goettingen.de) wenden.

## **Inhaltsverzeichnis**

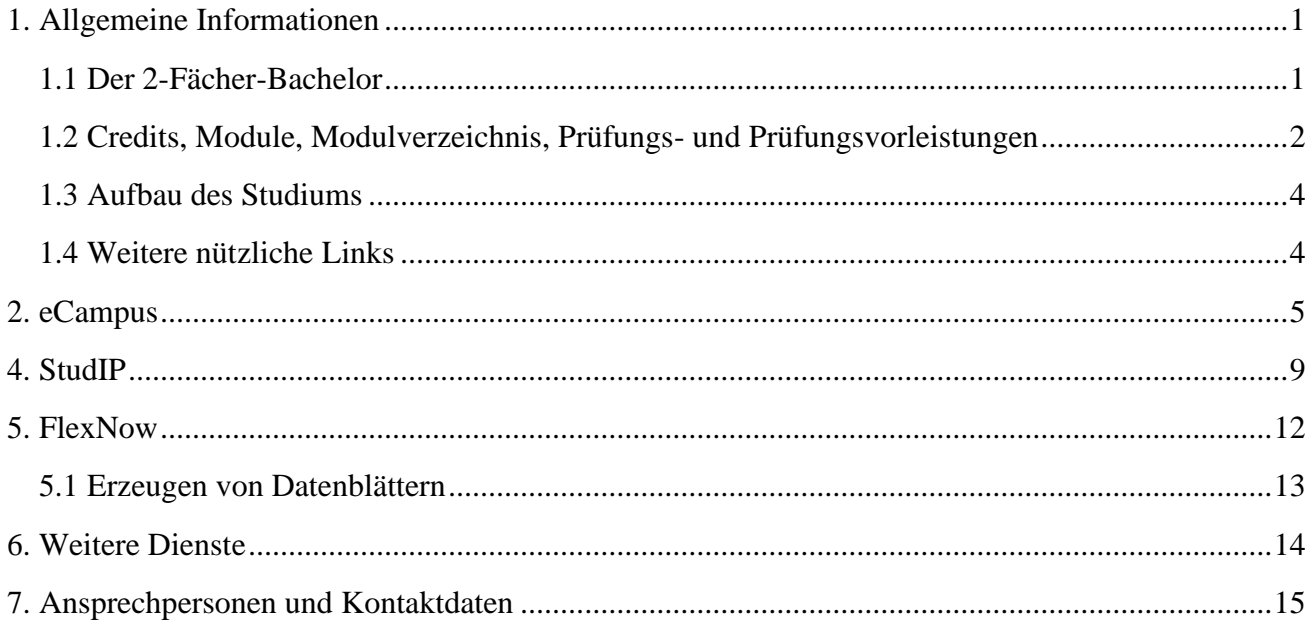

## <span id="page-1-0"></span>**1. Allgemeine Informationen**

#### <span id="page-1-1"></span>**1.1 Der 2-Fächer-Bachelor**

Das Fach Kulturanthropologie/Europäische Ethnologie wird an der Universität Göttingen im 2-Fächer-Bachelor angeboten. Das bedeutet, dass zwei Fächer zunächst einmal gleichberechtigt studiert werden. Im B.A. beträgt die Regelstudienzeit 6 Semester, in denen insgesamt mindestens 180 Leistungspunkte (Credits, siehe 1.2) erworben werden sollen. Dabei sieht die Verteilung der Credits wie folgt aus:

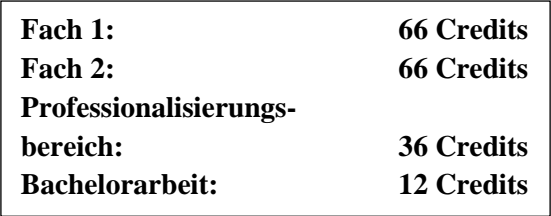

Das **Kerncurriculum** meint die Lehrveranstaltungen, die im jeweiligen Fach im Umfang von 66 Credits vorgesehen sind und von allen belegt werden müssen. Das Kerncurriculum umfasst für KAEE die Module B.KAEE.01 – 08. Alle Informationen zu den Modulen im Kerncurriculum sowie zu allen anderen Modulen finden sich im **Modulverzeichnis** (siehe 1.2).

Der **Professionalisierungsbereich** (insgesamt 36 Credits) bietet die Möglichkeit, dem eigenen Studium eine individuelle Ausrichtung zu geben. Er ist in zwei Bereiche unterteilt: Zum einen a) der Schlüsselkompetenzbereich und zum anderen b) der Optionalbereich, die jeweils 18 Credits umfassen.

Im **Schlüsselkompetenzbereich** können in allen Profilen alle frei wählbaren Module aus dem Angebot der Universität Göttingen, z.B. bei der Zentralen Einrichtung für Schlüsselkompetenzen und Sprachen (ZESS) belegt werden. Auch die KA/EE bietet Schlüsselkompetenzen an, wie beispielsweise das Modul B.KAEE.300 "Einführung in das wissenschaftliche Arbeiten".

Die Ausgestaltung des **Optionalbereichs** entscheidet über das eigene Studienprofil. Es wird dementsprechend nach den eigenen Studienzielen und Berufswünschen gewählt. Alle Profile ermöglichen es gleichermaßen, anschließend ein Masterstudium aufzunehmen. Der BA-Studiengang KA/EE ist im Rahmen folgender zweier Profile studierbar:

- **Das fachwissenschaftliche Profil**: Im fachwissenschaftlichen Profil werden in einem der beiden Fächer weitere, fachbezogene Module im Rahmen von insgesamt 18 Credits belegt.
- **Studium Generale:** Im Rahmen des Studium Generale können Module frei aus dem gesamten Angebot der Universität, das für Studierende anderer Fachrichtungen geöffnet ist, gewählt werden.

**Wichtig:** Die Profile werden nicht explizit gewählt, beispielsweise durch ein Formular oder Ähnliches. Stattdessen ergibt sich das Profil automatisch aus den Modulen, die belegt werden. Insofern können Profile im Laufe des Studiums auch gewechselt werden.

In einem Flyer der Philosophischen Fakultät sowie auf der [Homepage der Philosophischen Fakultät](https://www.uni-goettingen.de/de/zwei-fächer-bachelor-inkl-lehramtsfächer/209438.html) finden sich weitere Informationen zum 2-Fach-Bachelor. Außerdem gibt es auf YouTube ein [Video,](https://www.youtube.com/watch?v=8OVDYG7eDCw) in dem der Aufbau des 2-Fächer-Bachelors noch einmal erklärt wird. Speziell zum Professionalisierungs- und Schlüsselkompetenzbereich gibt es [hier](https://www.youtube.com/watch?v=WMiFm1tvCKM) ein Video.

#### <span id="page-2-0"></span>**1.2 Credits, Module, Modulverzeichnis, Prüfungs- und Prüfungsvorleistungen**

Das [Modulverzeichnis](https://www.uni-goettingen.de/de/document/download/e1a2a6ba9cf93d36eea061f7fd00ac4a.pdf/KAEE_AM24_2019.pdf) findet sich auf der Homepage des Instituts. Dort sind alle Module des Studienganges, auch nach Modulgruppen (Pflichtmodule und freiwillige Module, bzw. Kerncurriculum und Professionalisierungsbereich) aufgelistet.

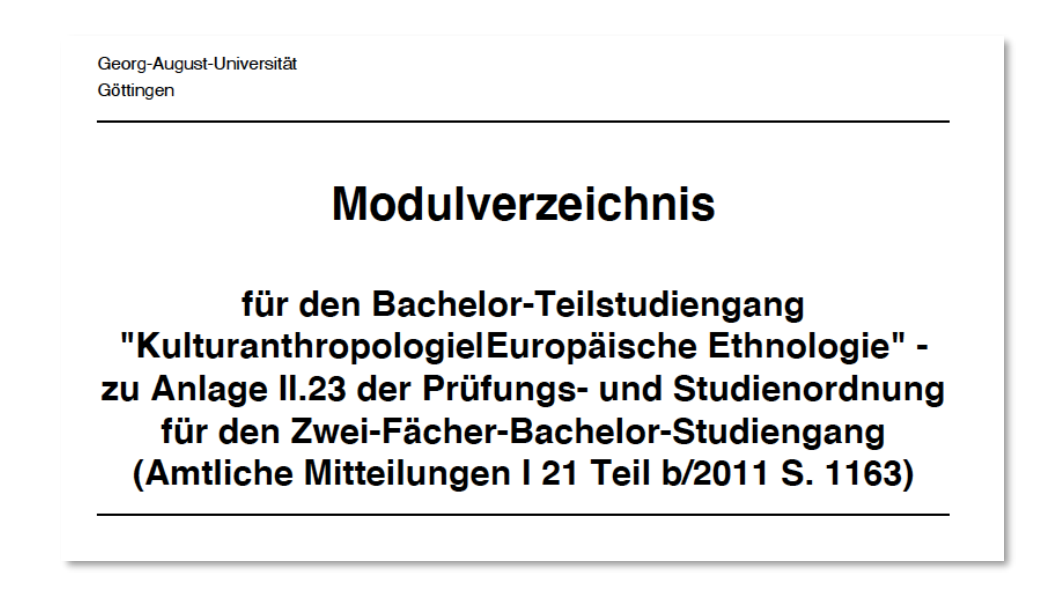

Es finden sich darüber hinaus Informationen, wie z.B. die Creditanzahl (ein Creditpunkt steht für 30 Arbeitsstunden), die man für das Abschließen des Moduls erhält, die Semesterwochenstunden (SWS), gegebenenfalls die Zugangsvoraussetzungen, in welchem Fachsemester die Veranstaltung empfohlen wird und worin die Prüfungs- und Prüfungsvorleistungen bestehen.

Ein **Modul** kann dabei als eine Art Veranstaltungspaket verstanden werden. Die meisten Module bestehen aus zwei Veranstaltungen (= Teilmodulen), also beispielsweise aus zwei Seminaren oder einer Vorlesung und einem Seminar. Für jede Veranstaltung ist eine Anmeldung über StudIP vor Beginn des Semesters nötig (siehe 3. StudIP).

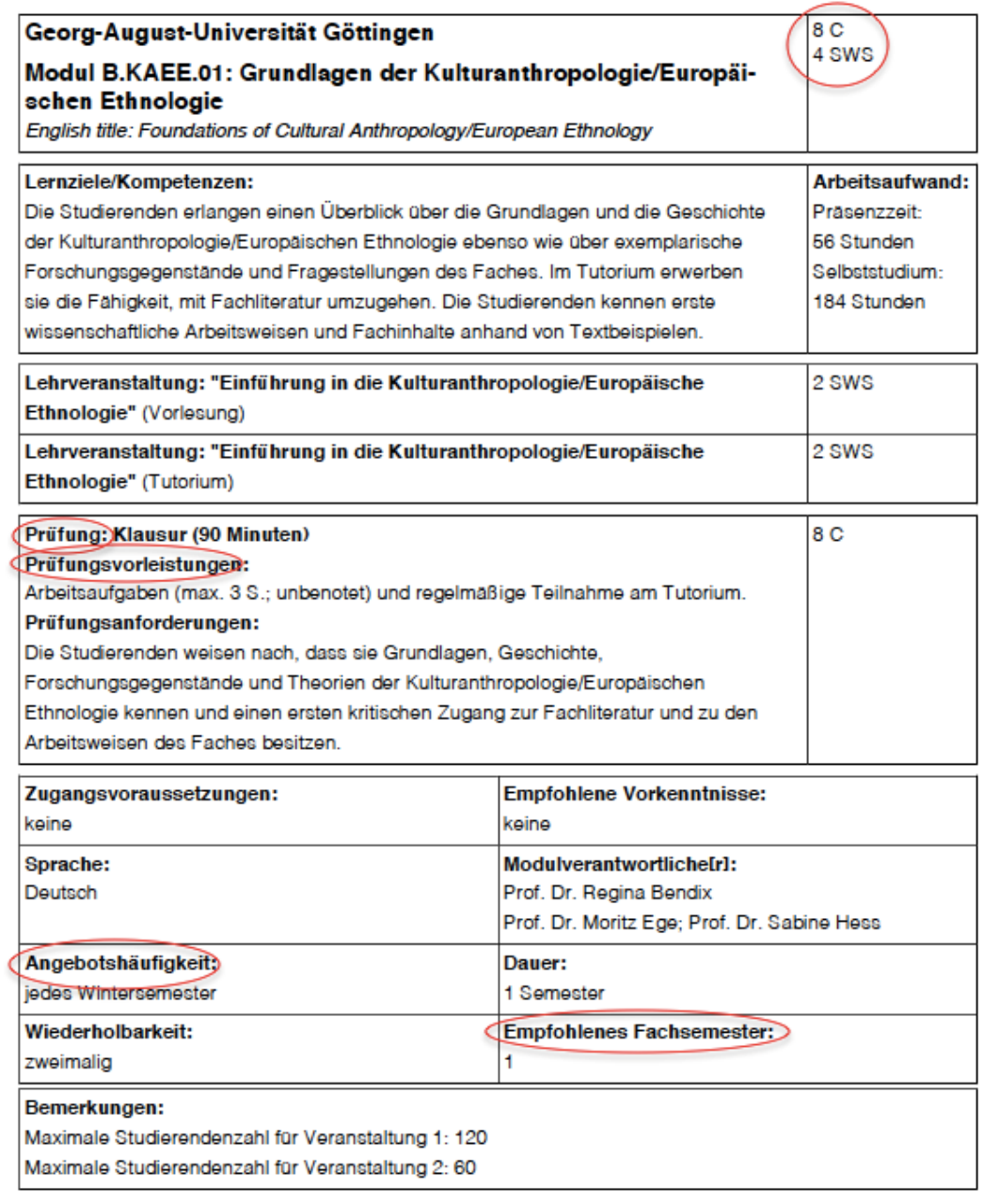

**Achtung**: Einige Veranstaltungen haben eine gedeckelte Teilnehmendenanzahl, es ist also empfehlenswert, sich möglichst frühzeitig einzutragen. Jedes Modul hat eigene **Prüfungsleistungen** und eigene **Prüfungsvorleistungen**. Besteht ein Modul aus mehreren Teilen, ist in der Regel das erste Teilmodul benotet, das zweite unbenotet, maßgeblich sind hier immer die Angaben auf dem entsprechenden Modulblatt im Modulverzeichnis. Für jede Prüfung und Prüfungsvorleistung ist eine Anmeldung über das Prüfungsverwaltungssystem **FlexNow** erforderlich (siehe 4. FlexNow). Ein Modul gilt erst als abgeschlossen, wenn alle dazugehörigen Veranstaltungen und die entsprechenden Prüfungs- und Prüfungsvorleistungen absolviert sind. Die Module B.KAEE.01 – 04 bestehen aus zusammenhängenden Veranstaltungen (also z.B. einer Vorlesung und einem dazugehörigen Tutorium); hier müssen die beiden zusammenhängenden Teilmodule in einem Semester belegt werden.

Ab Modul B.KAEE.05 sind die beiden Teilmodule in der Regel voneinander unabhängige Lehrveranstaltungen, die über das gesamte Bachelorstudium aufgeteilt werden können. So wäre es beispielsweise möglich, das erste Teilmodul des Moduls B.KAEE.05 im ersten und das zweite im letzten Semester des Studiums belegen.

**Prüfungsleistungen** können beispielsweise aus einer Klausur, einer mündlichen Prüfung, einer Hausarbeit oder auch schriftlichen Arbeitsaufgaben bestehen. Teilweise stehen im Modulverzeichnis auch mehrere mögliche Prüfungsformen, zwischen denen die jeweiligen Dozierenden wählen können. Prüfungsleistungen werden entweder benotet oder gelten als "bestanden", bzw. "nicht bestanden". Entscheidend ist immer der jeweilige Vermerk im entsprechenden Modulblatt im Modulverzeichnis.

**Prüfungsvorleistungen** sind dagegen immer unbenotet. Sie sind die Voraussetzung für die Zulassung zur Prüfungsleistung und umfassen die regelmäßige Teilnahme an der Veranstaltung und beispielsweise das Halten eines Referats oder das Anfertigen eines Protokolls. Über die jeweiligen Prüfungs- und Prüfungsvorleistungen informieren in der Regel die jeweiligen Dozierenden am Anfang des Semesters.

In der KAEE-spezifischen Prüfungs- [und Studienordnung](https://www.uni-goettingen.de/de/document/download/b5daeb61a8a251f1b934138d34257f2a.pdf/KAEE_AM2019.pdf) sind alle möglichen Prüfungs- und Prüfungsvorleistungsformen aufgelistet und erläutert. Diese findet sich auch auf der Instituts-Website.

#### <span id="page-4-0"></span>**1.3 Aufbau des Studiums**

Zum Kerncurriculum gehören die Module B.KAEE.01 – B.KAEE.08 und sollen damit von allen belegt werden. Alle anderen Module zählen in das Fachwissenschaftliche Profil oder in den Schlüsselkompetenzbereich. Exemplarische Studienverlaufspläne können am Ende des Dokuments eingesehen werden.

#### <span id="page-4-1"></span>**1.4 Weitere nützliche Links**

Auf der [StudIT-Website](https://wiki.student.uni-goettingen.de/start) gibt es zahlreiche Hilfestellungen und Anleitungen, beispielsweise zur **WLAN-Einrichtung** auf verschiedenen mobilen Endgeräten, dem **VPN-Dienst** (mit dem auch von Zuhause auf Literatur zugegriffen werden kann) sowie dem **UniVZ**.

Auf dem [YouTube-Kanal](https://www.youtube.com/channel/UCkX0tqByVqsHMD8TP-Xjh7A/featured) "Studienbeginn Uni Göttingen 2020" wurden im Rahmen des Studienstarts 2020 zu Coronazeiten eine **Vielzahl an hilfreichen Videos** zu den universitären Einrichtungen, zur Veranstaltungs- und Prüfungsanmeldung und vielem mehr bereitgestellt. Diese Informationen sind immer noch weitestgehend aktuell.

## <span id="page-5-0"></span>**2. eCampus**

eCampus ist **die** zentrale Plattform für alle Belange rund um die Studienorganisation. Die Login-Daten werden gemeinsam mit den Unterlagen zur studentischen Mailadresse sowie den Anmeldeunterlagen zum Prüfungsverwaltungssystem FlexNow ausgegeben. Der Login erfolgt oben rechts mit der studentischen Nutzer\*innenkennung (vorname.nachname + Passwort; Achtung, manche Kennungen beinhalten Ziffern!).

Über die Menüleiste oben links erfolgt der Zugang zu den drei weiteren relevanten Plattformen:

- 1) Studienangebot (EXA; Vorlesungsverzeichnis)
- 2) StudiP (Anmeldung zu Veranstaltungen)
- 3) FlexNow (Prüfungsverwaltung)

Diese werden nun genauer vorgestellt.

## **3. Studienangebot (EXA)**

EXA dient zunächst einmal dazu, Veranstaltungen zu finden, bzw. Informationen einzusehen. Alle Anmeldungen zu den Lehrveranstaltungen (ausgenommen ZESS-Kurse) erfolgen über StudIP. In der Regel sind die Veranstaltungen früher auf EXA als auf StudIP einsehbar.

Der Zugang erfolgt im eCampus auf der Startseite über die Menüleiste links oben

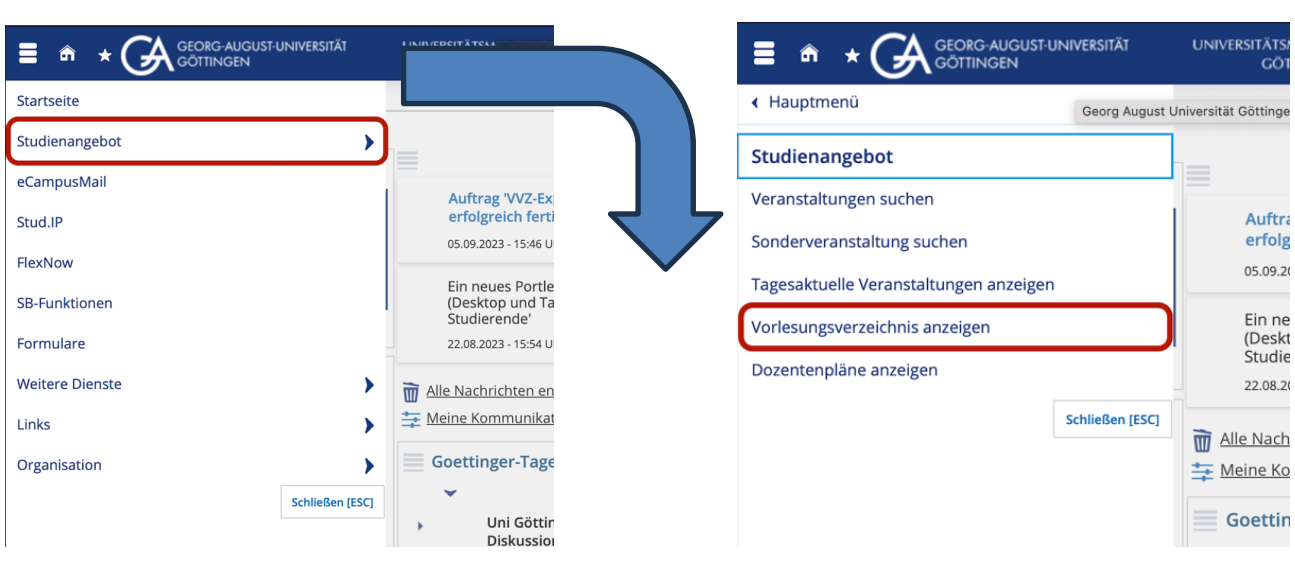

#### **Schritt 1 Schritt 2**

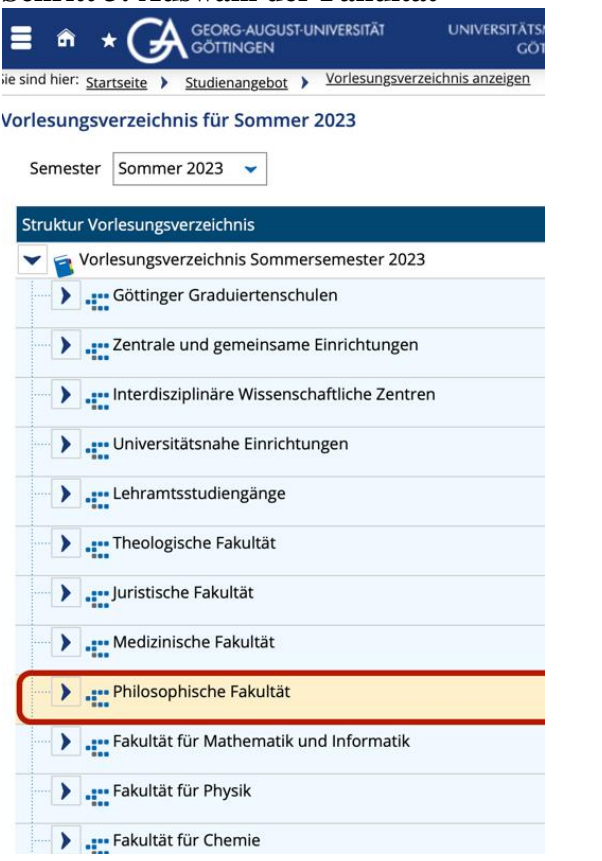

#### **Schritt 3: Auswahl der Fakultät Schritt 4: Auswahl des Faches**

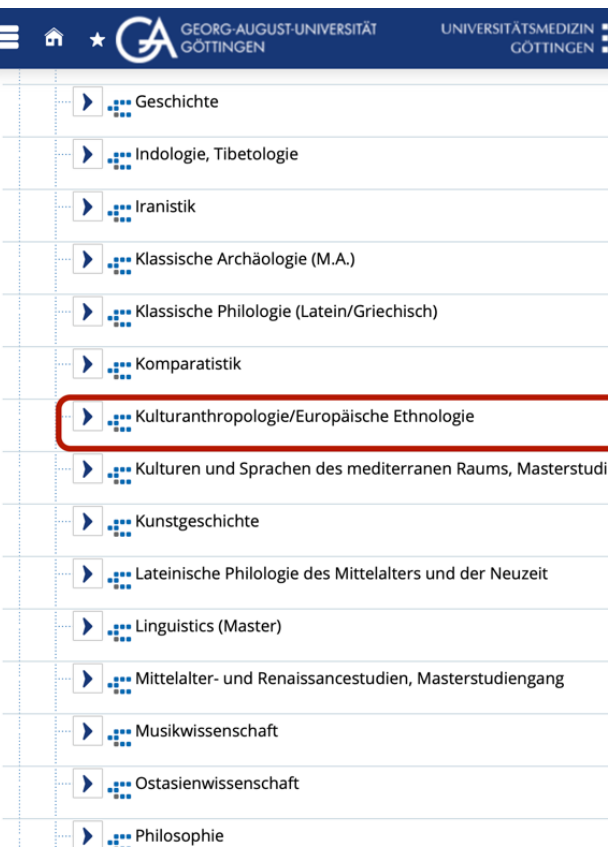

#### **Schritt 5: Auswahl Studiengang**

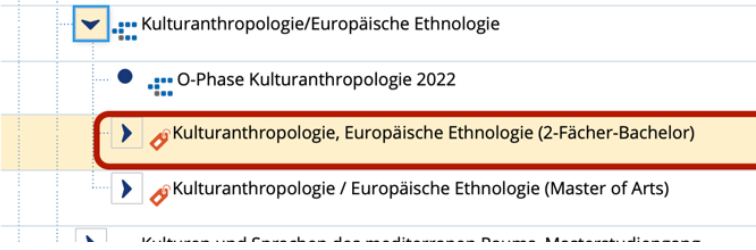

#### **Schritt 6: Auswahl Studienbereich**

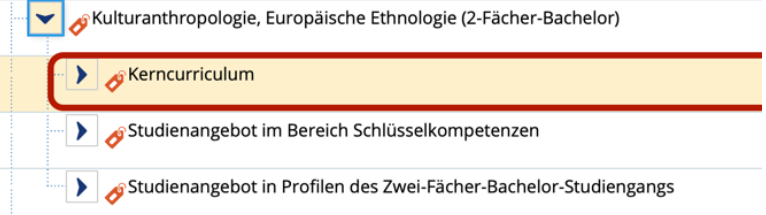

#### **Schritt 7: Auswahl Modul**

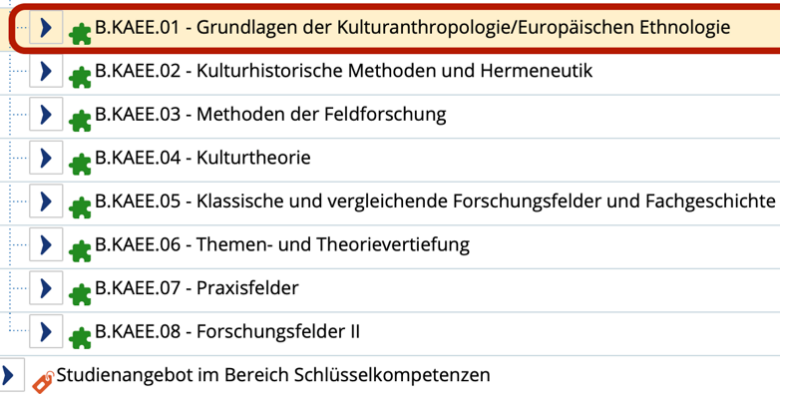

#### **Schritt 8: Auswahl Veranstaltungsordner**

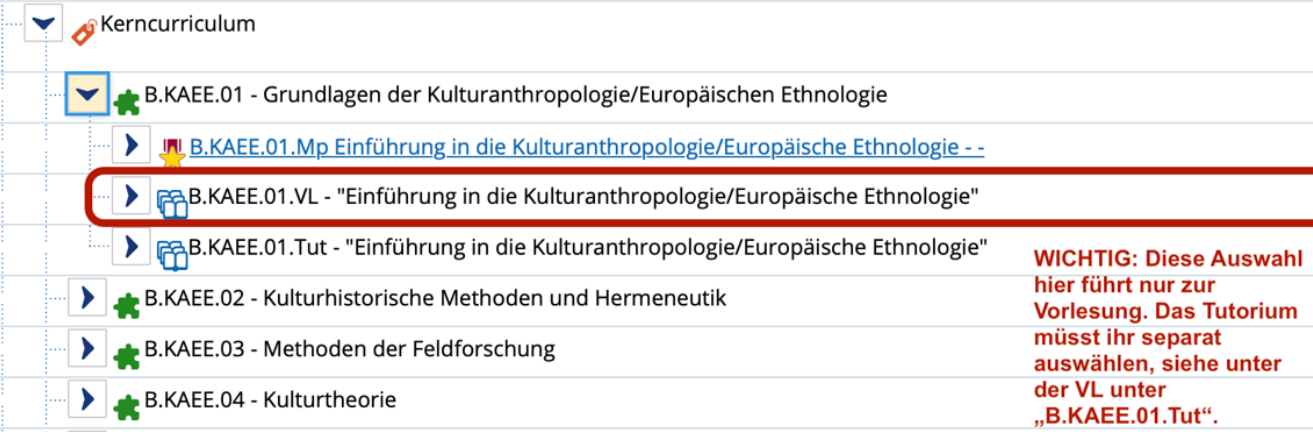

#### **Schritt 8.1: Anwahl Veranstaltung**

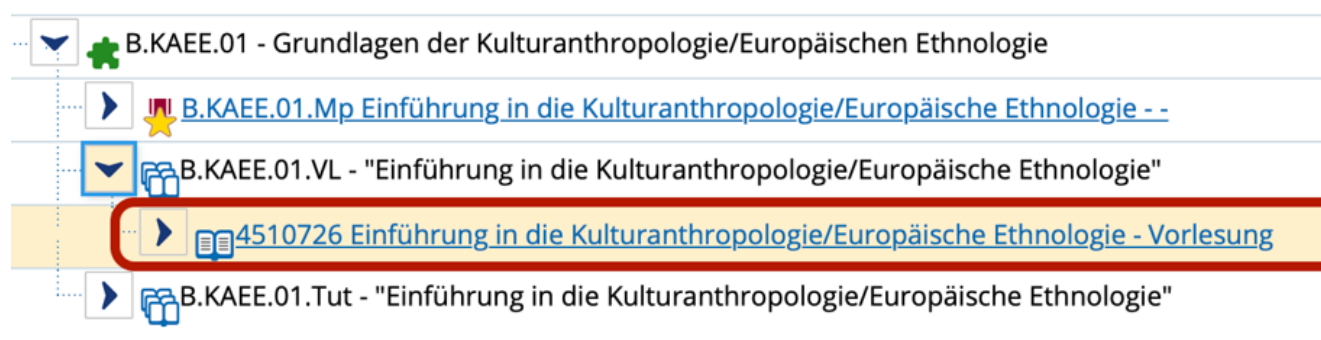

#### **Schritt 9: Veranstaltungsansicht**

Mit einem Klick auf die einzelnen Veranstaltungen gelangt man zur Einzelansicht. Hier finden sich die Veranstaltungstermine, der Raum, in dem die Veranstaltung stattfindet, die Anzahl der Creditpunkte, die Prüfungstermine und eine kurze inhaltliche Beschreibung.

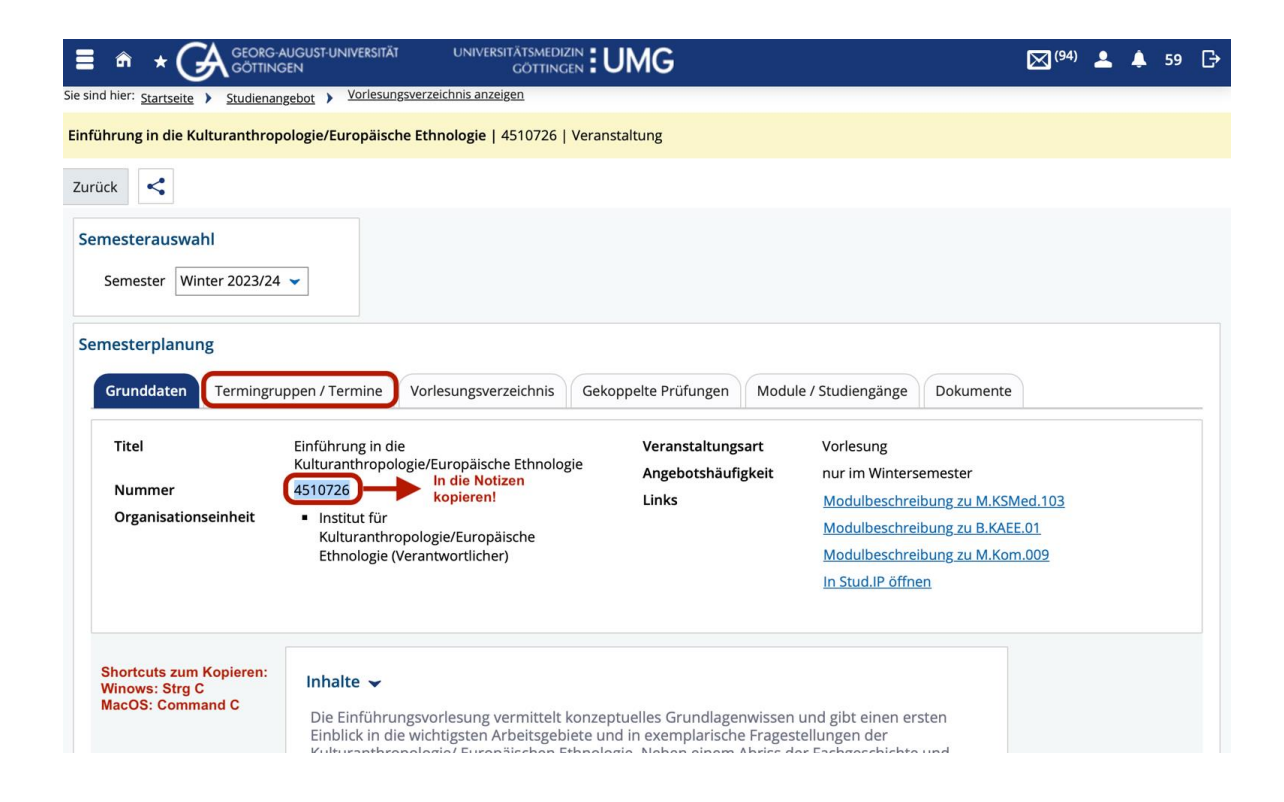

#### **Schritt 10: Weitere Informationen zur Veranstaltung**

Einführung in die Kulturanthropologie/Europäische Ethnologie | 4510726 | Veranstaltung

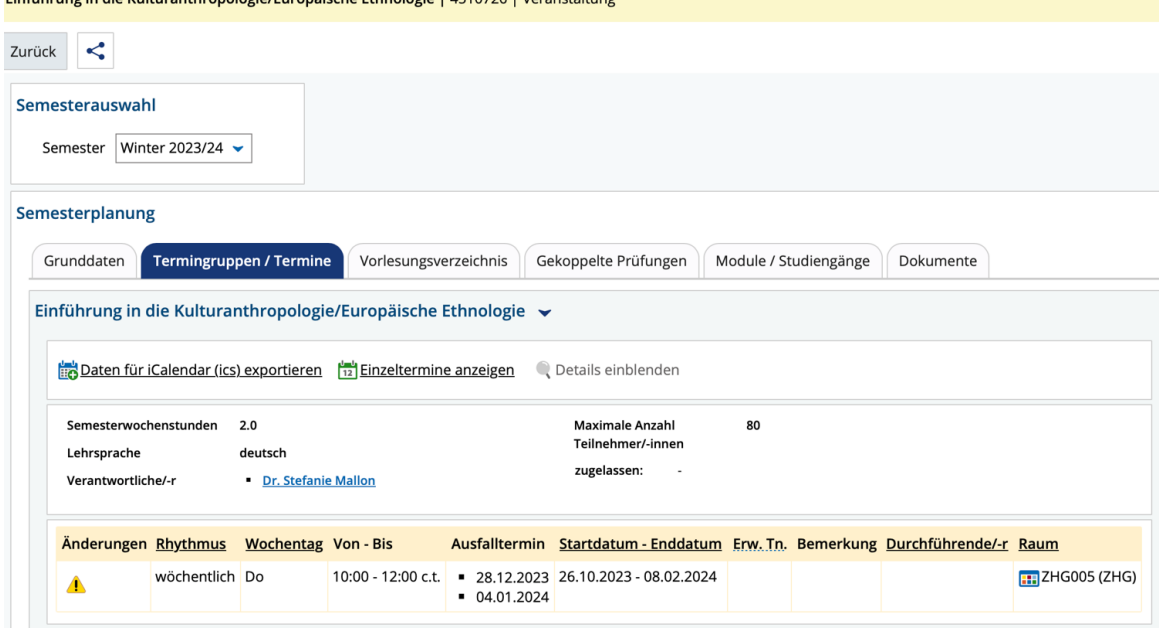

Nachdem über das EXA-Studienangebot die Veranstaltungen recherchiert wurden, erfolgt für die Teilnahme an den Kursen die Anmeldung in StudIP.

### <span id="page-9-0"></span>**4. StudIP**

Wichtig: Die Anmeldung in StudIP wird jeweils Anfang/Mitte September (WS) bzw. Anfang/Mitte März (SoSe) freigeschaltet; das Sekretariat des Instituts informiert per Mail über den genauen Tag der Freischaltung. Da manche Kurse schnell ausgebucht sind, empfiehlt es sich, regelmäßig im Posteingang nachzuschauen und sich eine Erinnerung für den Tag der Freischaltung einzustellen.

**Die Anmeldung funktioniert folgendermaßen:** 

| <b>GEORG-AUGUST-UNIVERSITÄT</b><br>Â<br><b>GÖTTINGEN</b> | <b>UNIVERSITA</b>                 |
|----------------------------------------------------------|-----------------------------------|
| <b>Startseite</b>                                        | ichnis anzeigen                   |
| Studienangebot                                           | nologie   451                     |
| eCampusMail                                              |                                   |
| Stud.IP                                                  |                                   |
| <b>FlexNow</b>                                           |                                   |
| <b>SB-Funktionen</b>                                     |                                   |
| Formulare                                                |                                   |
| <b>Weitere Dienste</b>                                   | lesungsverzeio                    |
| Links                                                    | aische Ethn                       |
| Organisation                                             |                                   |
|                                                          | reltermine anz<br>Schließen [FSC] |

**Schritt 1: Menüauswahl in eCampus öffnen**

#### **Schritt 2: Veranstaltungsnummer (oder Namen der Dozent\*in) ins Suchfeld eingeben**

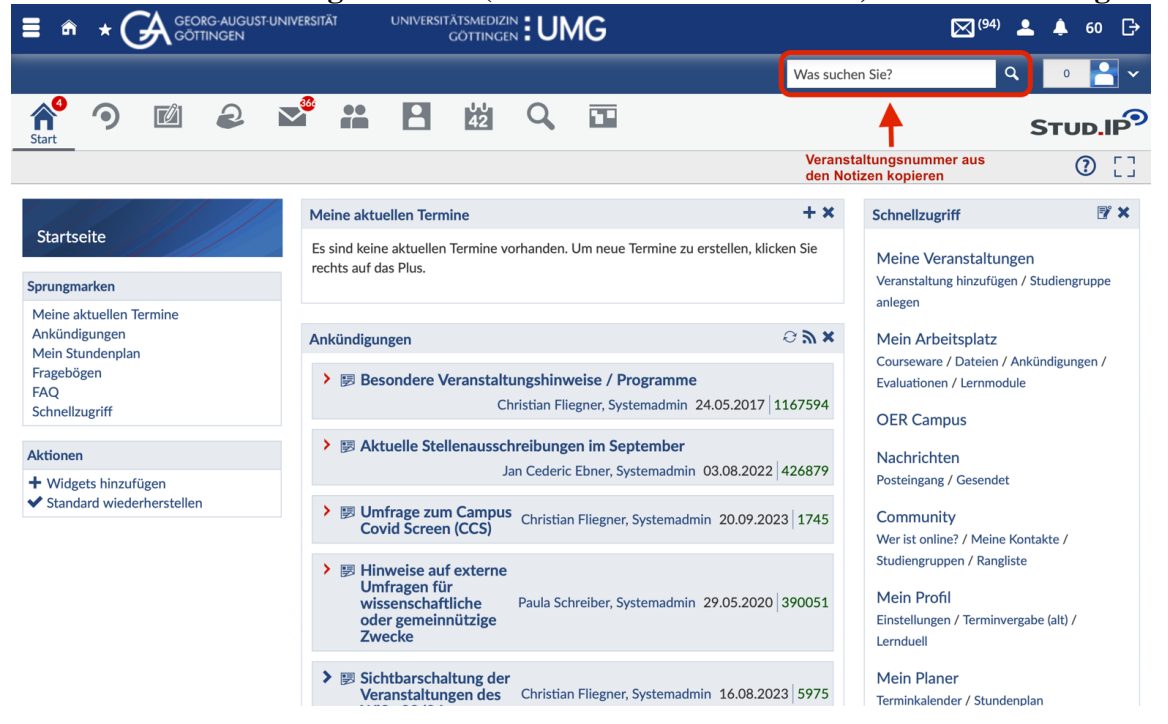

**Schritt 3: Veranstaltung anwählen**

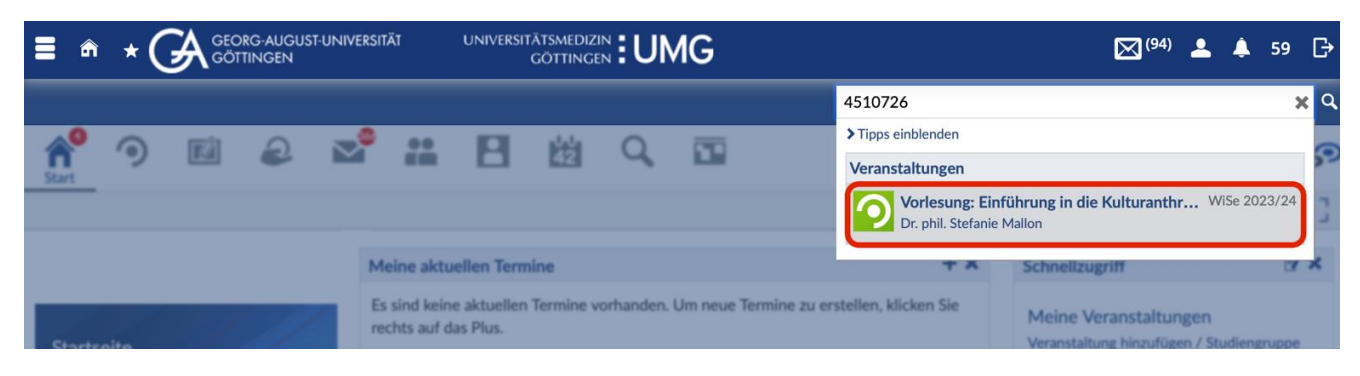

#### Schritt 4: Über "Zugang zur Veranstaltung" anmelden und Zugang im Pop-up-Fenster **bestätigen**

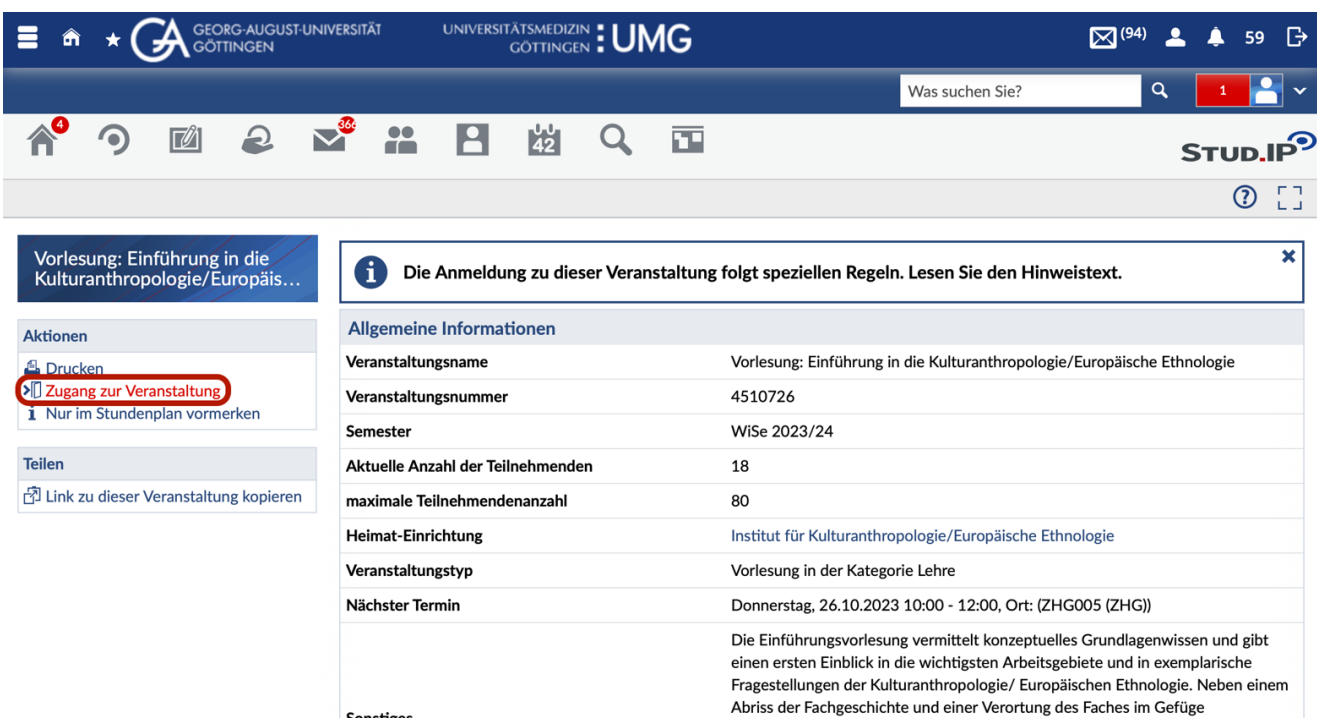

#### **Übersicht über alle angemeldeten Lehrveranstaltungen:**

Unter dem Reiter "Veranstaltungen" lassen sich die Veranstaltungen einsehen, für die man sich bei StudIP angemeldet hat:

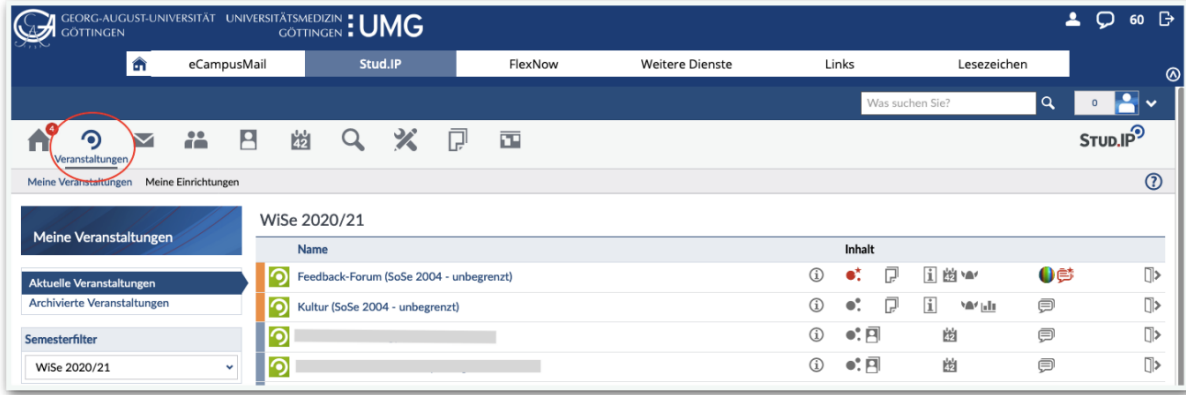

**Dateien in StudIP abrufen oder hochladen**

Unter "Dateien" lassen sich Dateien (z.B. Literatur, Seminarpläne, usw.) einsehen und herunterladen. Bei manchen Veranstaltungen müssen auch (als Prüfungsvorleistung) eigene Dateien bei StudIP hochgeladen werden.

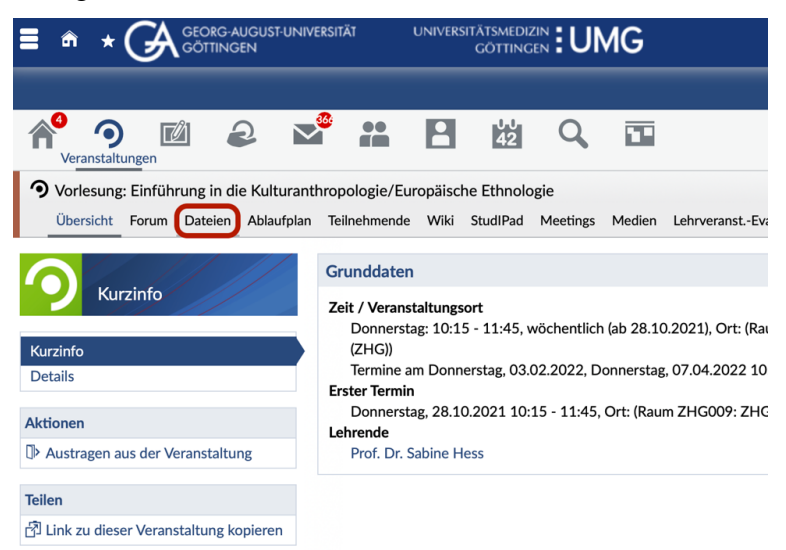

Hierfür geht man auf "Dokument hinzufügen" und wählt die entsprechende Datei aus.

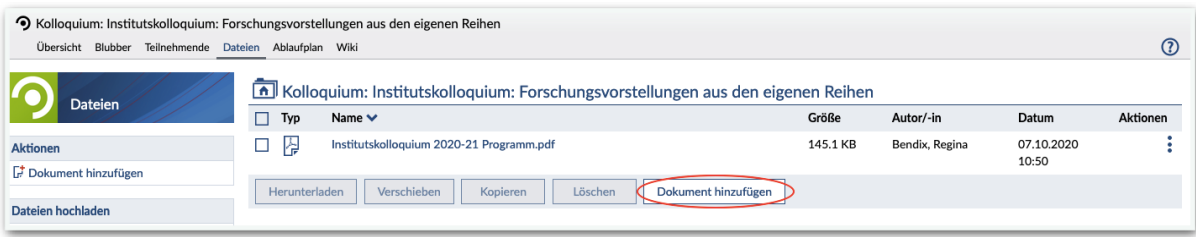

Daraufhin erscheint ein Fenster, bei dem Angaben zur Lizenz gemacht werden müssen. Muss man beispielsweise ein Protokoll abgeben, wählt man "Selbst erstellte Werke" aus. Achtung: Wird an dieser Stelle nichts ausgewählt (und es bleibt bei "Ungeklärte Lizenz"), können andere Studierende und die Dozierenden das Dokument nicht einsehen.

#### **Stundenplan erstellen**

Unter dem Reiter "Planer" kann der eigene Stundenplan eingesehen und konfiguriert werden:

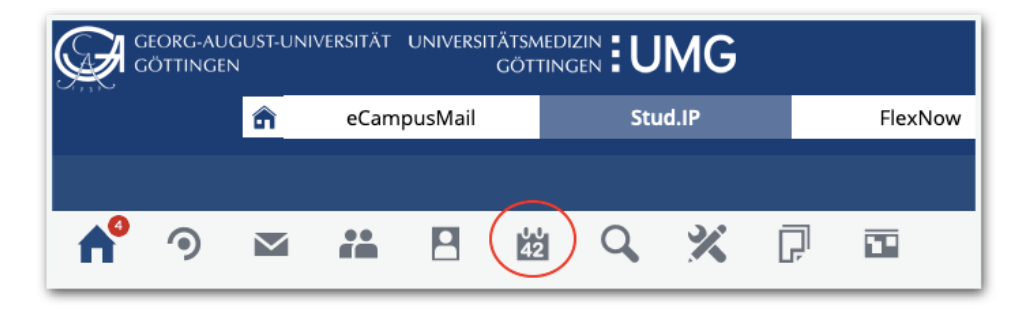

Meldet man sich (erfolgreich) bei einer Veranstaltung an, so erscheint diese automatisch im Planer (siehe Bild rechts).

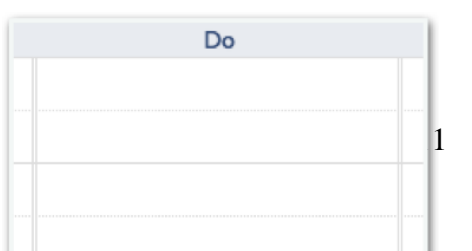

Mit einem Klick auf das Auge rechts oben in der Ecke lässtsich die Veranstaltung ausblenden. Links in der Leiste kann man sie mit "Ausgeblendete Veranstaltungen anzeigen" wieder einblenden. So kann beispielsweise die Semesterplanung erleichtert werden, obwohl die Anmeldefristen noch nicht begonnen haben.

Klickt man auf die Veranstaltung, erscheint zunächst ein Fenster. Hier lässt sich zum einen die Farbe der Veranstaltung ändern (man könnte hier beispielsweise die Fächer in unterschiedlichen Farben einstellen, oder danach gehen, in welchen Veranstaltungen man plant, eine Prüfungsleistung zu erbringen).

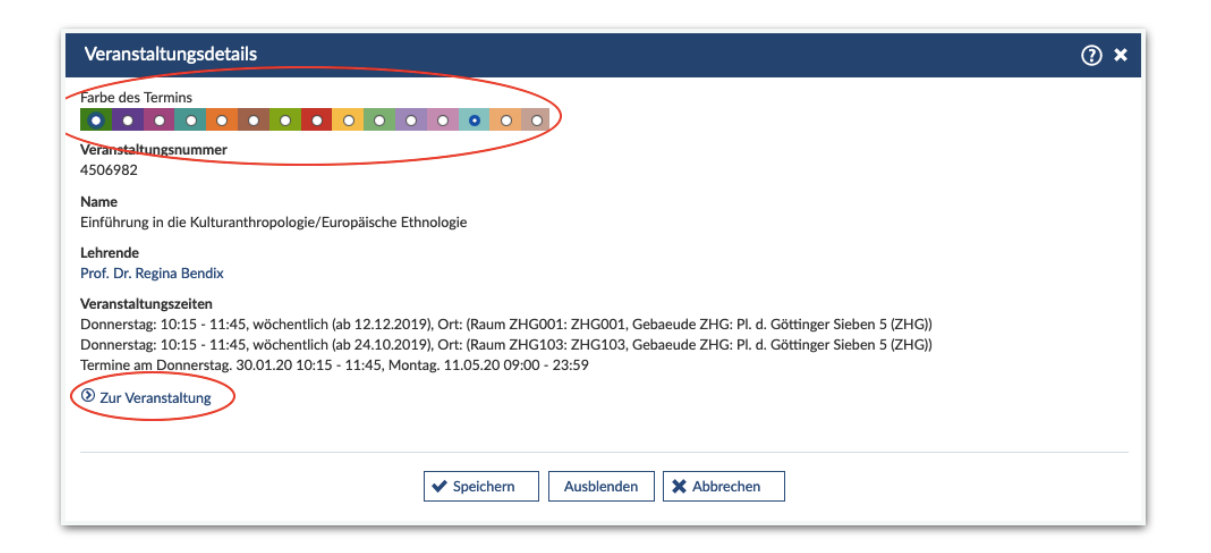

Über "Zur Veranstaltung" gelangt man zur Veranstaltungsseite, auf der sich die oben beschriebenen Funktionen, wie z.B. Dateien herunterladen, nutzen lassen.

Links in der Leiste kann man die Darstellungsgröße anpassen, selbst Einträge hinzufügen (beispielsweise für Lerngruppentreffen) und die Darstellung ändern (also welche Tage und Uhrzeiten angezeigt werden).

Die wichtigsten Funktionen von StudIP werden auch in [diesem Video](https://www.youtube.com/watch?v=EYO4Na8dFoo&feature=emb_logo) auf YouTube vorgestellt. [Hier](https://www.youtube.com/watch?v=zMFCjEvmamU) findet sich die englische Version.

### <span id="page-12-0"></span>**5. FlexNow**

Der Zugang zu FlexNow erfolgt ebenfalls über die Menüleiste oben links in eCampus.

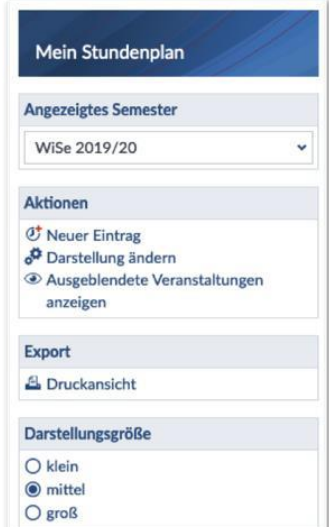

FlexNow dient zum einen zur Prüfungsan- sowie -abmeldung, man kann aber auch unter anderem verschiedene Bescheinigungen erzeugen oder die eigenen Noten einsehen. In der KA/EE ist für alle Veranstaltungen eine Anmeldung über FlexNow notwendig, unabhängig davon, ob es um eine benotete oder eine unbenotete Prüfungsleistung geht. Achtung: Das kann in anderen Fächern anders sein. Alle Prüfungsanmeldungen erfolgen über FlexNow. Eine detaillierte Beschreibung des An- und Abmeldevorgangs findet sich in diesem [PDF-Dokument](https://www.uni-goettingen.de/de/document/download/eab1ba989102fb9d9b85851f3e3dfcc6.pdf/2017-12-20-FlexNow2-Anmeldung.pdf) oder in [diesem](https://www.youtube.com/watch?v=8MVSKC4OypY&feature=emb_logo) [Video](https://www.youtube.com/watch?v=8MVSKC4OypY&feature=emb_logo) auf YouTube.

#### <span id="page-13-0"></span>**5.1 Erzeugen von Datenblättern**

Über FlexNow lässt sich auch unter "Leistungsnachweise" ein Datenblatt erzeugen, auf dem die bisher bestandenen Module mit der jeweiligen Note verzeichnet sind. Dies kann beispielsweise in der Studienberatung oder als Nachweis bei Bewerbungen (Praktika, Auslandssemester, Stipendien) benötigt werden. Über die Auswahlfunktion lässt sich die Art des Datenblatts (nur bestandene Leistungen etc.) sowie die Sprache einstellen.

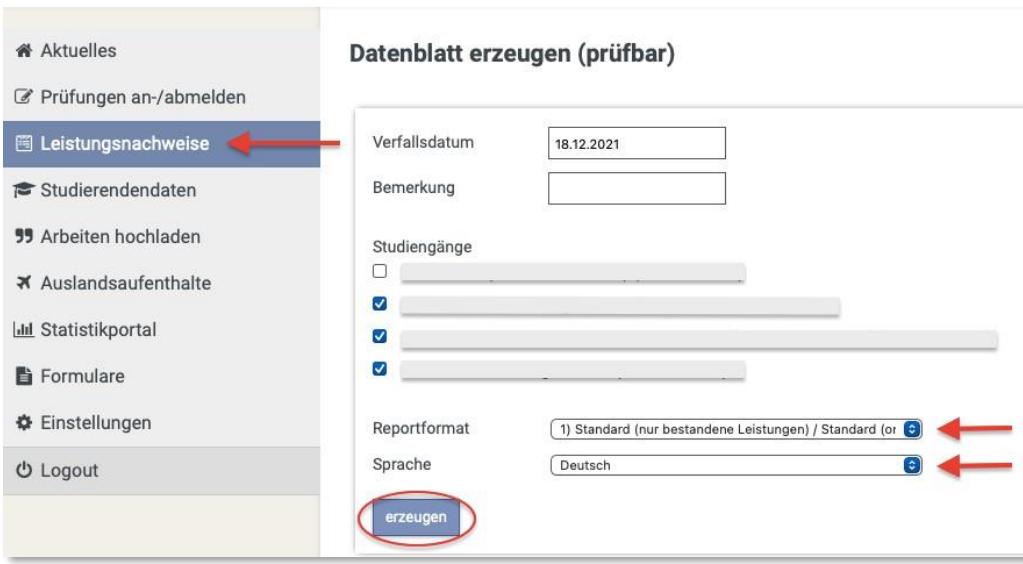

## <span id="page-14-0"></span>**6. Weitere Dienste**

Über "Weitere Dienste"  $\rightarrow$  "SB-Funktionen"  $\rightarrow$  "Bescheinigungen" gibt es die Möglichkeit, verschiedene Bescheinigungen, z.B. die Immatrikulationsbescheinigung, zu erzeugen und herunterzuladen:

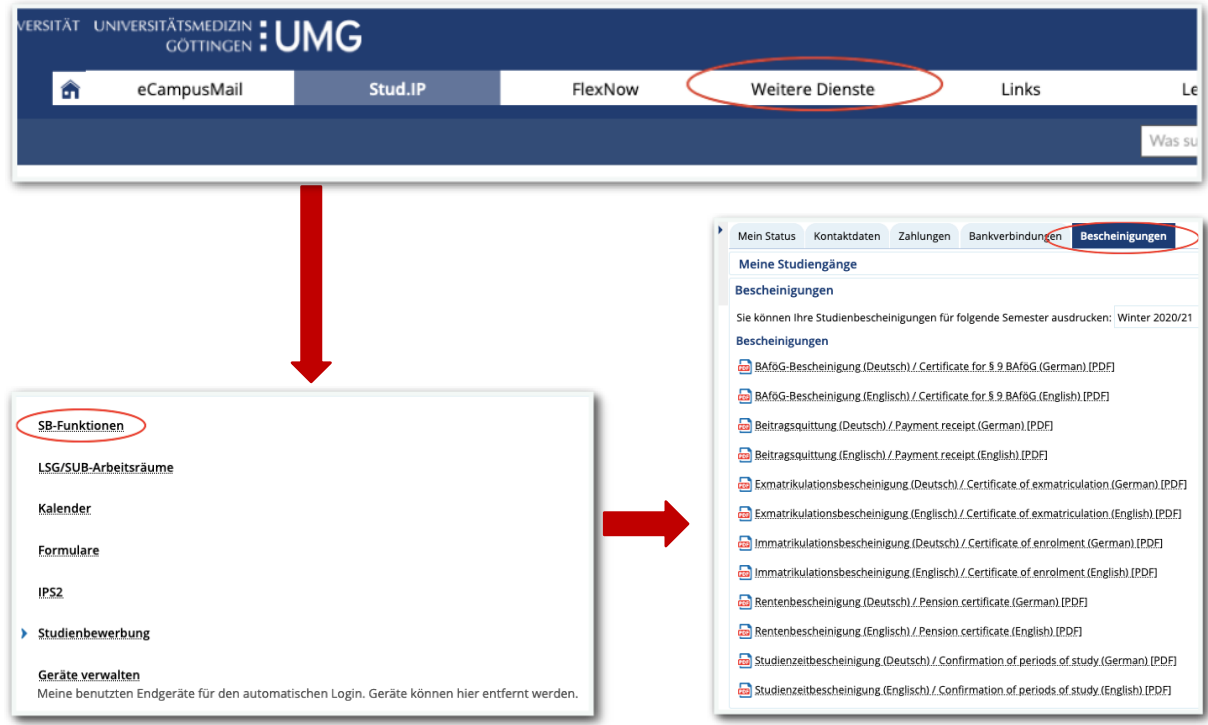

Über "Weitere Dienste"  $\rightarrow$  "SB-Funktionen"  $\rightarrow$  "Mein Status" kann man sich z.B. für das nächste Semester zurückmelden und über "Weitere Dienste"  $\rightarrow$  "Kalender" gibt es die Möglichkeit, einen persönlichen Terminkalender zu nutzen.

## <span id="page-15-0"></span>**7. Ansprechpersonen und Kontaktdaten**

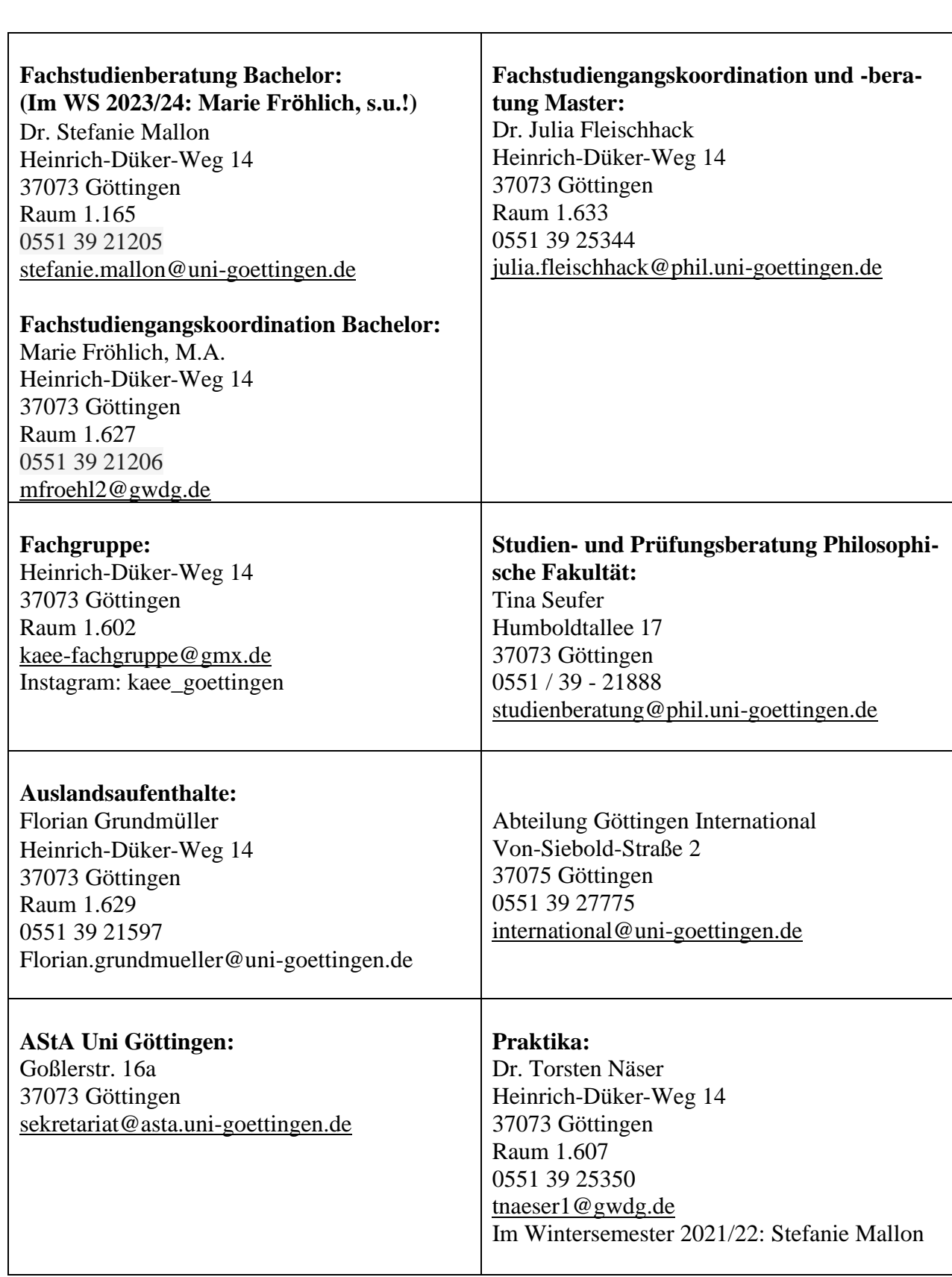

#### **Beispielhafter Studienverlaufsplan mit fachwissenschaftlicher Vertiefung in KA/EE – Variante 1**

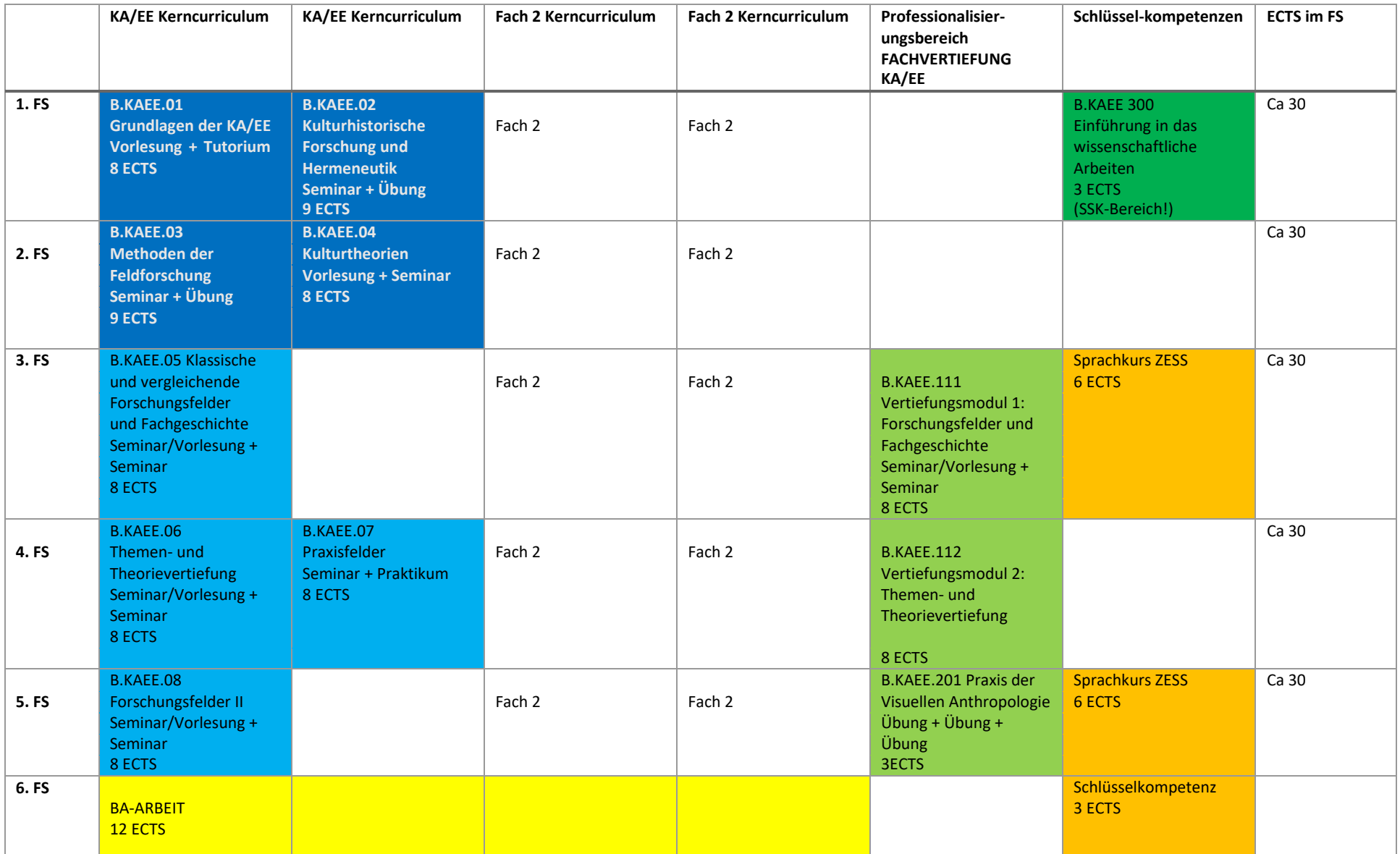

In diesem beispielhaften Verlauf werden in KA/EE im 1. und 2. FS zunächst die vier Basismodule B.KAEE.1-4 absolviert, anschließend folgen die Aufbaumodule sowie begleitend auch Module im Professionalisierungsbereich. Ein Vorteil daran, zunächst die vier Basismodule zu absolvieren, ist dass die Grundkenntnisse und -fertigkeiten bzgl. Theorien und Methoden bereits bekannt sind. Diese vier Module sind zugleich mit Blick auf notwendige Vor- und Nachbereitung sehr intensiv. Im Zusammenspiel mit den Basismodulen des Zweitfachs kann dies mitunter auch zu einer sehr oder zu hohen Arbeitsbelastung führen. In diesem Fall bietet sich Variante 2 des beispielhaften Studienverlaufs an.

#### **Beispielhafter Studienverlaufsplan mit fachwissenschaftlicher Vertiefung in KA/EE – Variante 2**

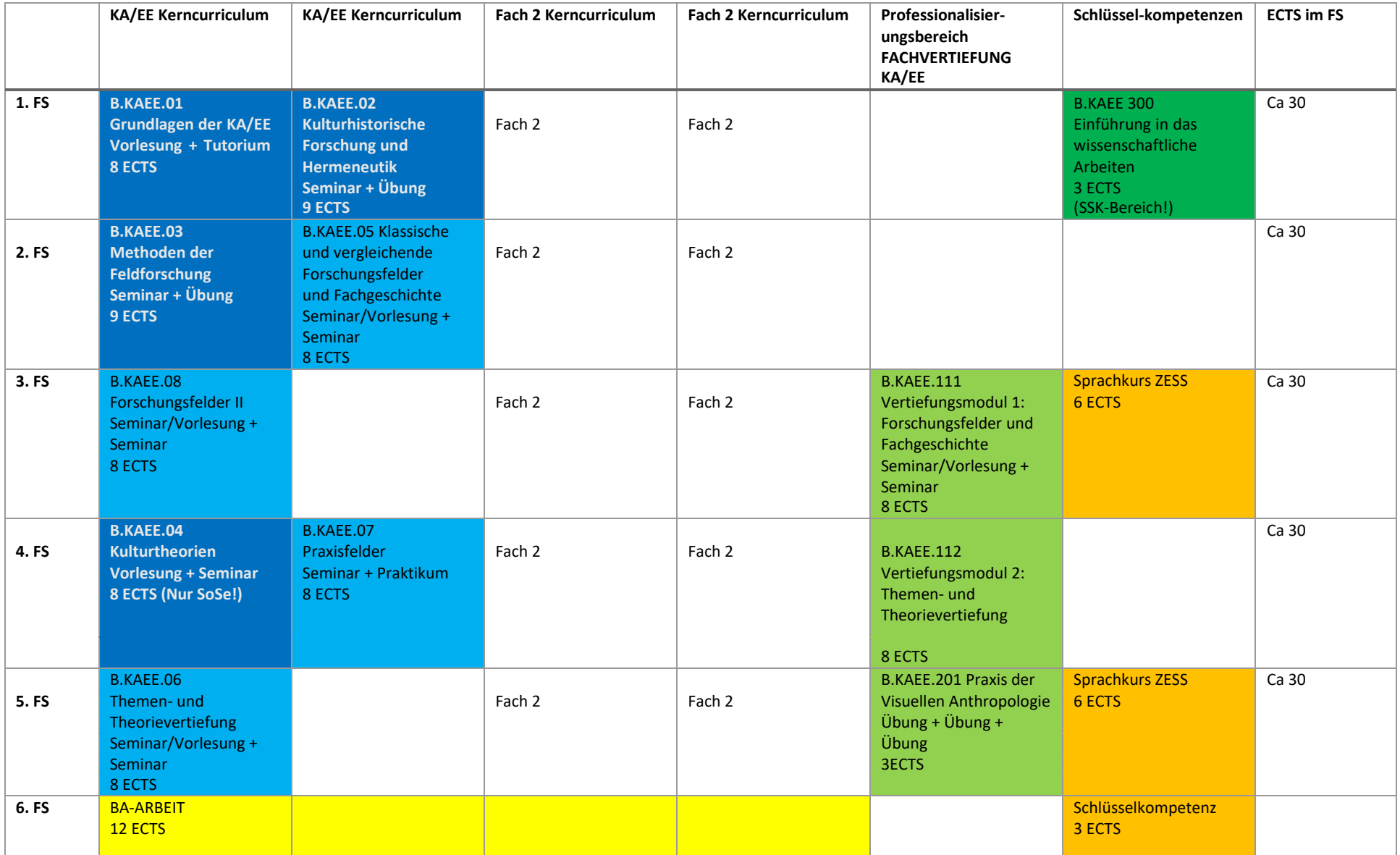

In diesem beispielhaften Verlauf werden in KA/EE im 1. FS zunächst die beiden Basismodule B.KAEE.1 und 2 absolviert. Ab dem 2. FS wird die Reihung geändert: aufgrund von Interesse oder um eine Arbeitsüberlastung zu vermeiden, wird das Modul B.KAEE.4 Kulturtheorie erst im 4. FS belegt (nur im SoSe möglich); stattdessen wird in diesem Beispiel B.KAEE.5 vorgezogen und somit thematisch ausgerichtete Seminare oder Vorlesungen besucht. Dieses Beispiel ist nicht bindend. Sie könnten bspw. auch Feldforschung im 4. FS belegen und Kulturtheorien im 2. FS belassen; statt B.KAEE.5 könnte auch B.KAEE.7 vorgezogen werden. Wenn Sie einen solchen Verlauf planen und unsicher sind, ob alles passt, melden Sie sich bitte in der Studienberatung und wir besprechen den Verlauf gemeinsam.